# Министерство науки и высшего образования Российской Федерации федеральное государственное бюджетное образовательное учреждение высшего образования «Санкт-Петербургский государственный университет промышленных технологий и дизайна»

(СПбГУПТД)

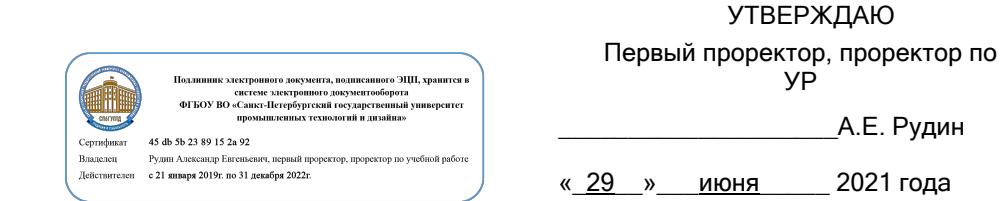

# **Рабочая программа дисциплины**

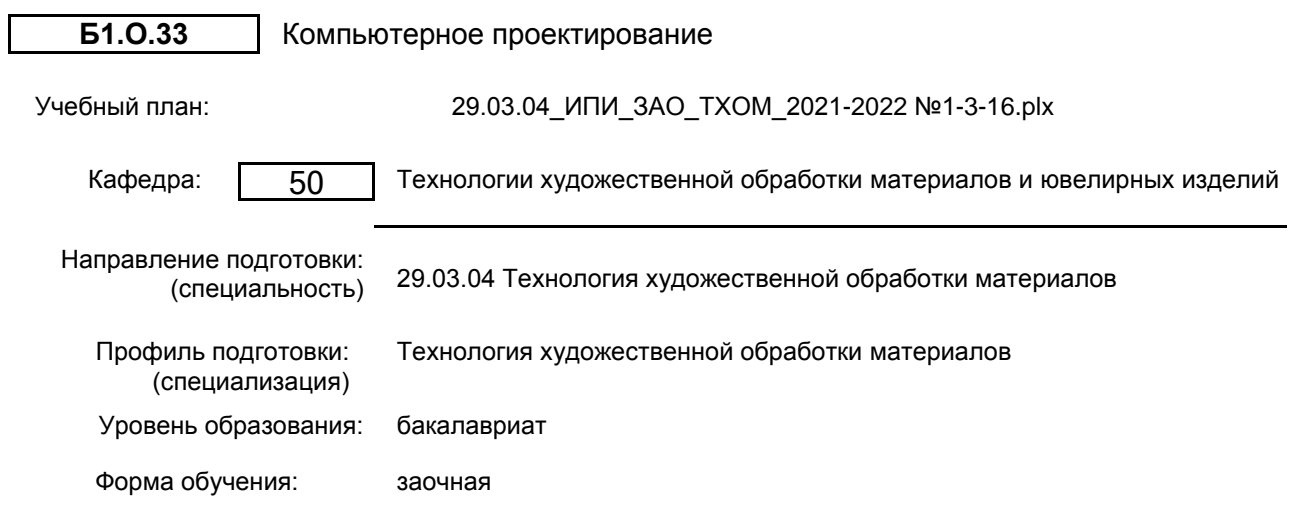

# **План учебного процесса**

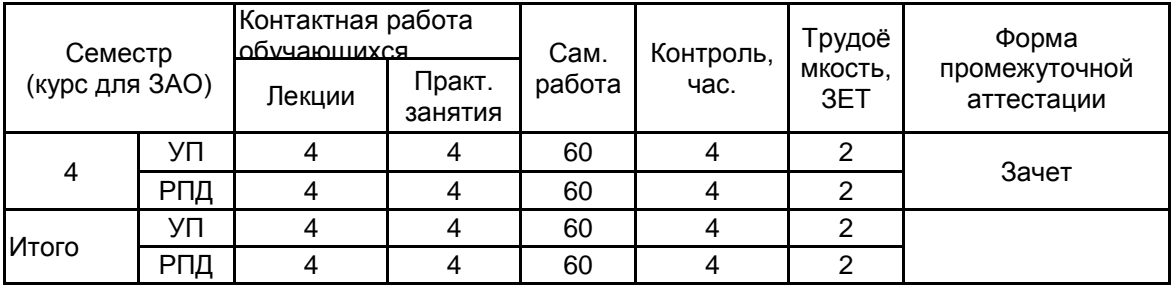

Рабочая программа дисциплины составлена в соответствии с федеральным государственным образовательным стандартом высшего образования по направлению подготовки 29.03.04 Технология художественной обработки материалов, утверждённым приказом Министерства образования и науки Российской Федерации от 18.09.2017 г. № 961

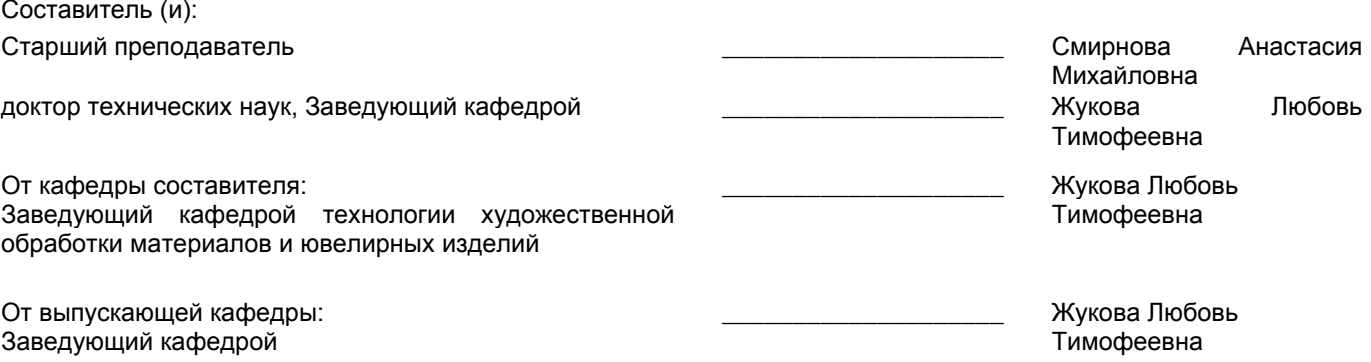

Методический отдел: Макаренко С.В.

\_\_\_\_\_\_\_\_\_\_\_\_\_\_\_\_\_\_\_\_\_\_\_\_\_\_\_\_\_\_\_\_\_\_\_\_\_\_\_\_\_\_\_\_\_\_\_\_\_\_\_\_\_\_\_\_\_\_\_\_\_\_\_\_

## **1 ВВЕДЕНИЕ К РАБОЧЕЙ ПРОГРАММЕ ДИСЦИПЛИНЫ**

**1.1 Цель дисциплины:** Сформировать компетенции обучающегося в области компьютерного проектирования

#### **1.2 Задачи дисциплины:**

- изучить основы инженерной графики и дизайна;

- выработать практические навыки при решении конкретных задач для разработки объектов дизайна и выполнения проектов, содержащих двухмерную и трехмерную графику;

- выработать способность формулировать задачи проектирования, ее творческого осмысления и способность выбирать оптимальные алгоритмы действий;

- получить практические навыки оформления чертежей с учетом требований ГОСТ и ЕСКД в системе автоматизированного проектирования AutoCAD.

#### **1.3 Требования к предварительной подготовке обучающегося:**

Предварительная подготовка предполагает создание основы для формирования компетенций, указанных в п. 2, при изучении дисциплин:

Компьютерная графика и дизайн художественных изделий

Основы научной реставрации

Математика

Механика

Учебная практика (научно-исследовательская работа (получение первичных навыков научноисследовательской работы))

Технический рисунок художественных изделий

Информационные технологии

Основы проектной деятельности

Художественная лепка

### **2 КОМПЕТЕНЦИИ ОБУЧАЮЩЕГОСЯ, ФОРМИРУЕМЫЕ В РЕЗУЛЬТАТЕ ОСВОЕНИЯ ДИСЦИПЛИНЫ**

**ОПК-1: Способен решать вопросы профессиональной деятельности на основе естественнонаучных и общеинженерных знаний, методов математического анализа и моделирования**

**Знать:** Основные понятия и параметры необходимые для создания моделей ювелирных и художественных изделий

**Уметь:** применять методы моделирования при построении трехмерного изображения художественных и ювелирных изделий

**Владеть:** навыками расчета и математического моделирования художественно-промышленных изделий

**ОПК-4: Способен понимать принципы работы современных информационных технологий и использовать их для решения задач профессиональной деятельности**

**Знать:** основные компьютерные программы, методы и способы обработки данных

**Уметь:** проектировать изделие и детали, учитывая их технологичность и реализацию в конкретном технологическом маршруте при производстве и реставрации

**Владеть:** навыками расчета конструкций, расчета химического состава материалов и методами статистической обработки данных

# **3 РЕЗУЛЬТАТЫ ОБУЧЕНИЯ ПО ДИСЦИПЛИНЕ**

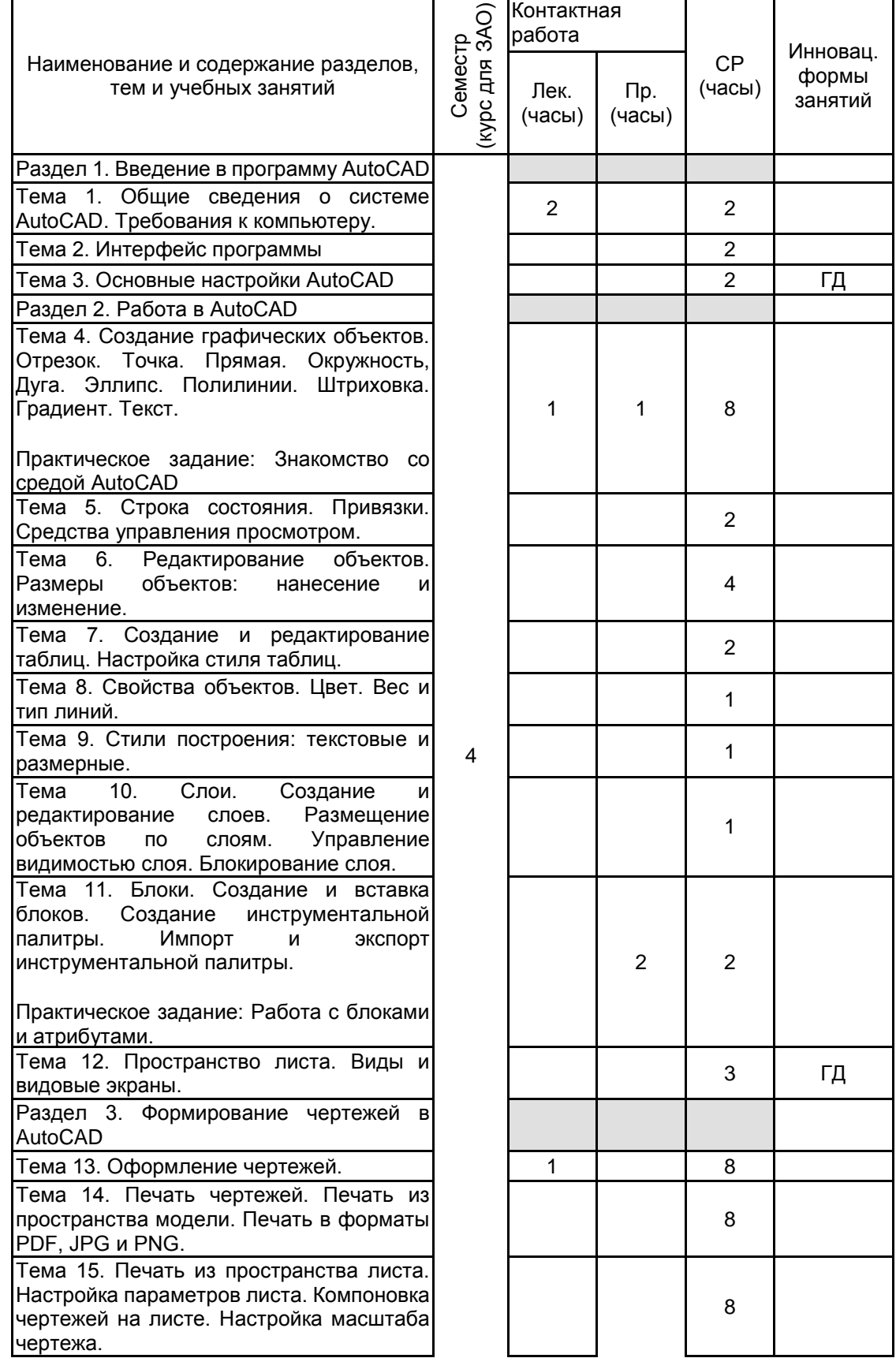

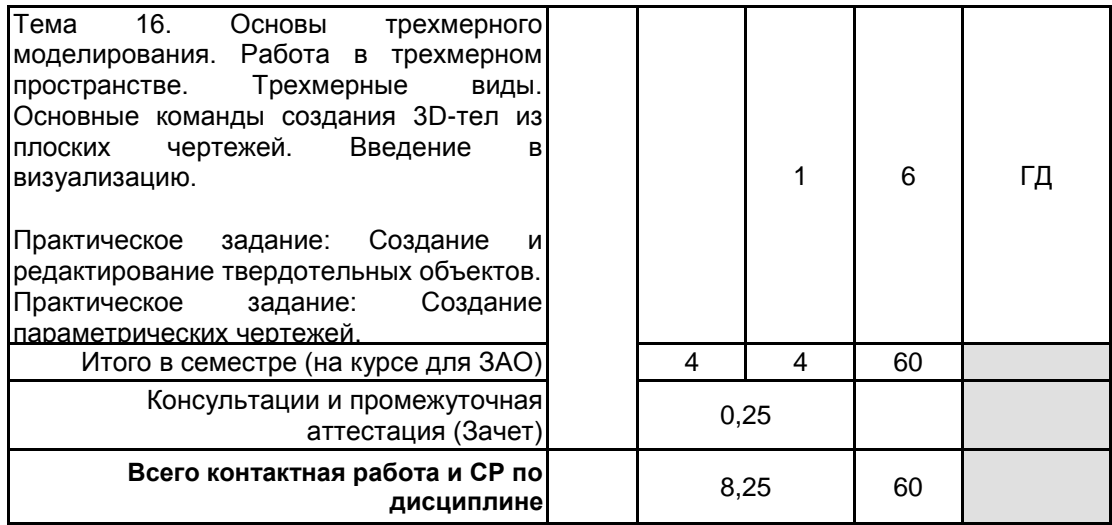

# **4 КУРСОВОЕ ПРОЕКТИРОВАНИЕ**

Курсовое проектирование учебным планом не предусмотрено

# **5. ФОНД ОЦЕНОЧНЫХ СРЕДСТВ ДЛЯ ПРОВЕДЕНИЯ ПРОМЕЖУТОЧНОЙ АТТЕСТАЦИИ**

# **5.1 Описание показателей, критериев и системы оценивания результатов обучения**

# **5.1.1 Показатели оценивания**

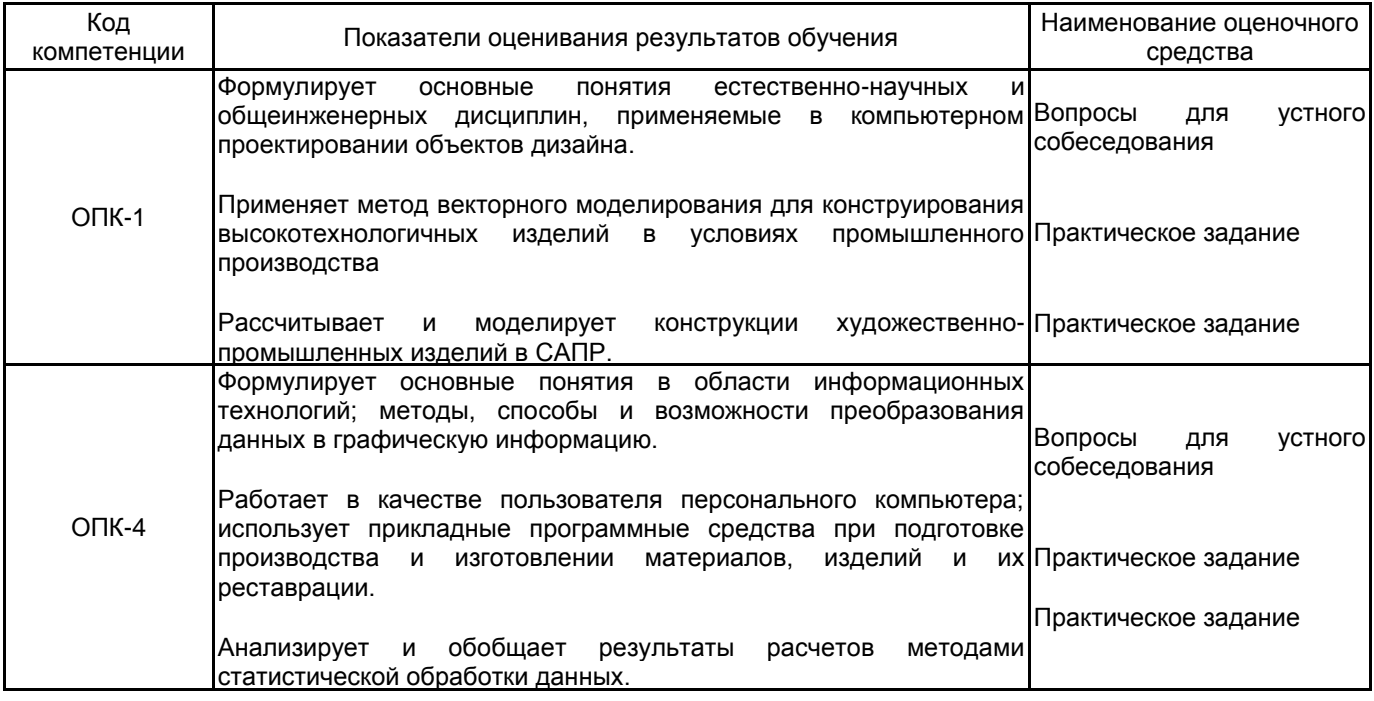

## **5.1.2 Система и критерии оценивания**

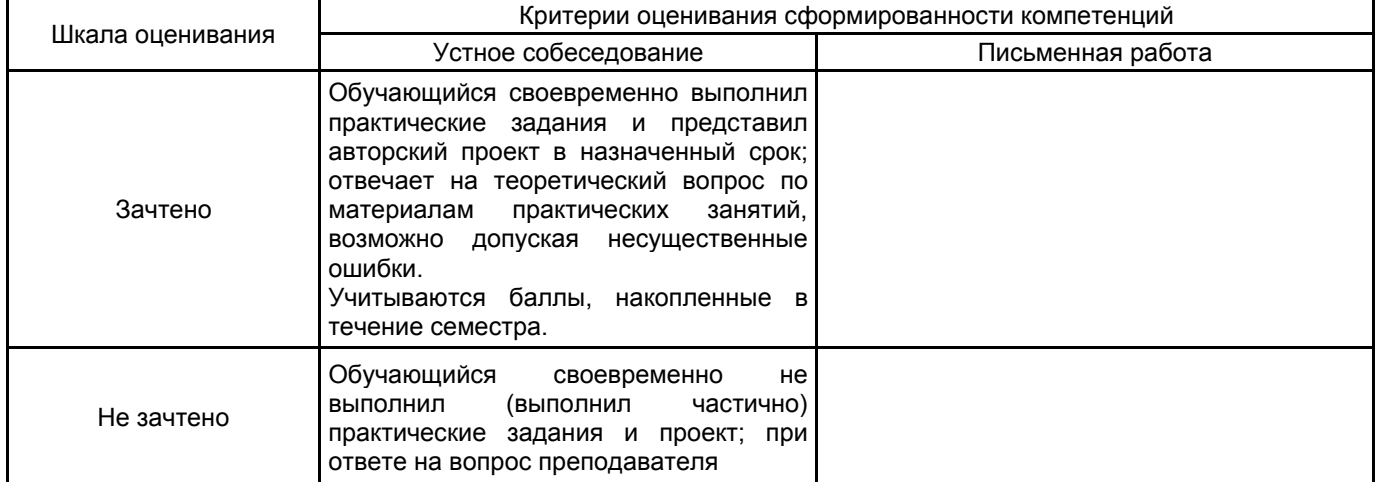

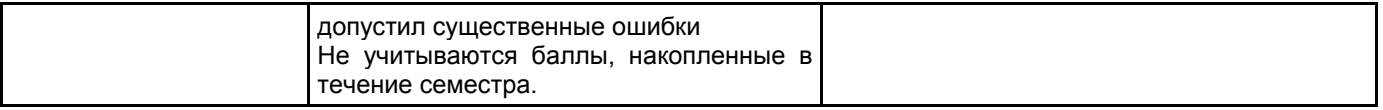

#### **5.2 Типовые контрольные задания или иные материалы, необходимые для оценки знаний, умений, навыков и (или) опыта деятельности 5.2.1 Перечень контрольных вопросов**

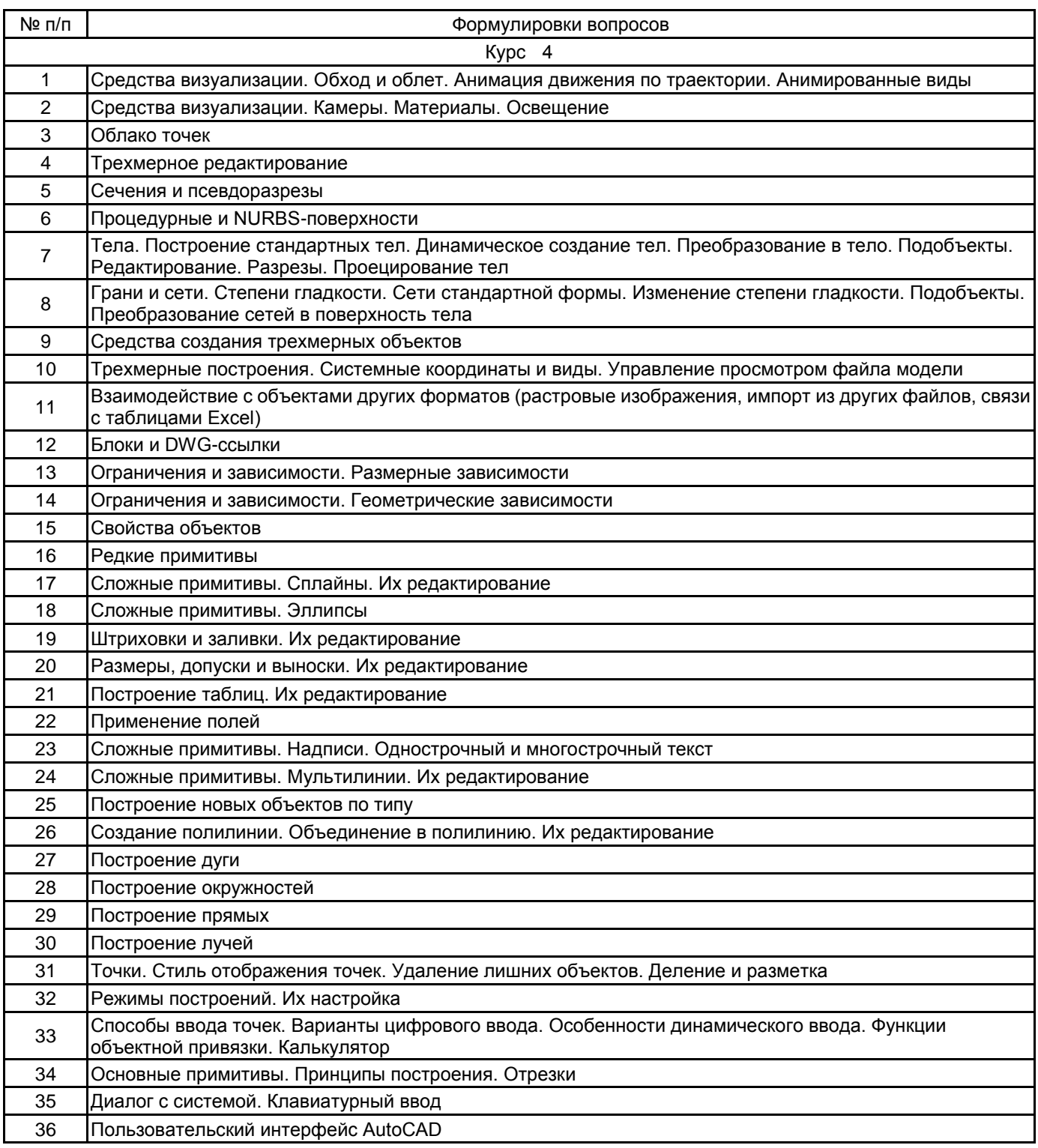

#### **5.2.2 Типовые тестовые задания**

- 1. Для чего предназначена вкладка «Лист»?
- a. Пространство листа используется для подготовки чертежа к выводу на печать
- b. Пространство листа используется для проектирования, черчения и создания 2D– или 3D–моделей
- c. Пространство листа используется для составления спецификаций

2. Какой инструмент из группы «Зумирование» вызывается в том числе с помощью двойного щелчка на колесо мыши?

- a. Границы
- b. По центру
- c .Объект
- d. Рамка

3. Какую клавишу следует удерживать для последовательного множественного выбора объектов?

a. Для последовательного выбора объектов удерживать клавишу на клавиатуре не нужно

- b. Shift
- c. Ctrl

4. На основе файлов какого формата создаются файлы чертежа?

- a. .dwt
- b. .dwg
- c. .dwf
- d. .dws
- 5. Какие дополнительные возможности появляться после сохранения файла?
- a. Автоматическое создание резервных копий
- b. Дополнительный функционал команд рисования и редактирования

#### c. Возможность регенерации чертежа **5.2.3 Типовые практико-ориентированные задания (задачи, кейсы)**

- 1. Построить чертеж ювелирного изделия.
- 2. Построить чертеж художественного изделия.
- 3. Построение чертежа детали.
- 4. Построить чертеж промышленного изделия в разрезе.
- 5. Построить твердотельный объект по заданному чертежу.

## **5.3 Методические материалы, определяющие процедуры оценивания знаний, умений, владений (навыков и (или) практического опыта деятельности)**

## **5.3.1 Условия допуска обучающегося к промежуточной аттестации и порядок ликвидации академической задолженности**

Проведение промежуточной аттестации регламентировано локальным нормативным актом СПбГУПТД «Положение о проведении текущего контроля успеваемости и промежуточной аттестации обучающихся» Сдача всех практических заданий и проекта является основанием для допуска к зачету.

#### **5.3.2 Форма проведения промежуточной аттестации по дисциплине**

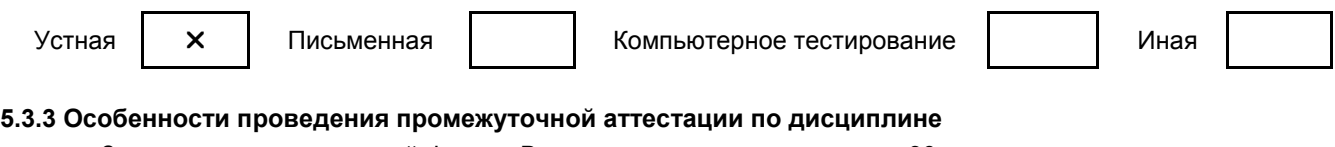

Зачет проводятся в устной форме. Время на подготовку к ответу - 30 мин. Выполнение индивидуального задания осуществляется на компьютере за 60 минут.

#### **6. УЧЕБНО-МЕТОДИЧЕСКОЕ И ИНФОРМАЦИОННОЕ ОБЕСПЕЧЕНИЕ ДИСЦИПЛИНЫ**

# **6.1 Учебная литература**

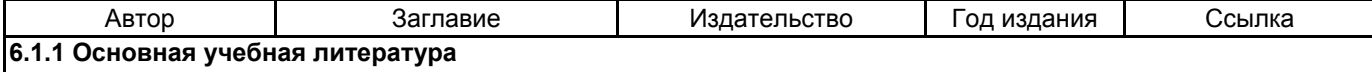

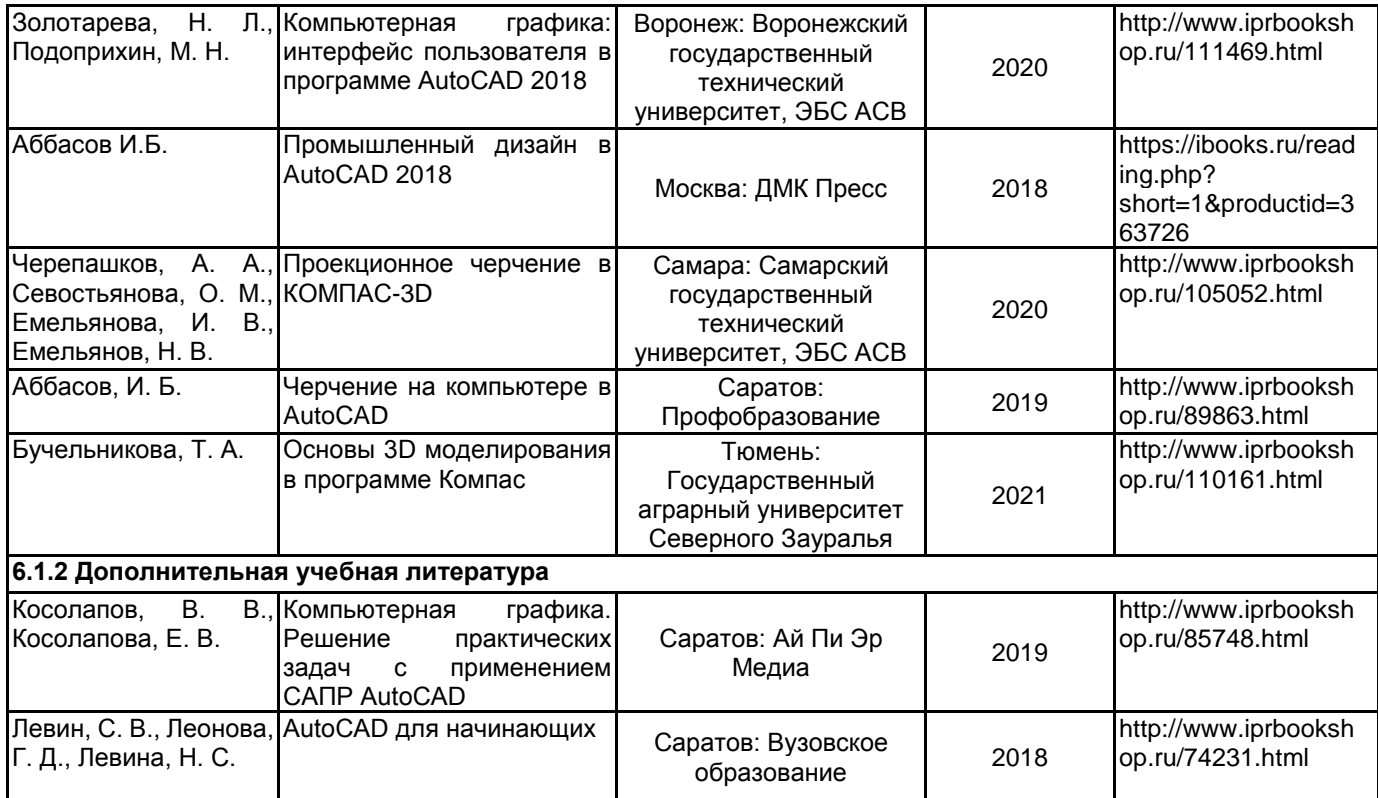

## **6.2 Перечень профессиональных баз данных и информационно-справочных систем**

- 1. Материалы Информационно-образовательной сред. URL: http://publish.sutd.ru
- 2. Электронно- библиотечная система IPRbooks. URL: http:// iprbooksshop.ru
- 3. Электронно- библиотечная система Ibooks. URL: https://ibooks.ru
- 4. Официальный сайт компании Autodesk. URL: https://www.autodesk.ru/
- 5. КАТАЛОГ НАЦИОНАЛЬНЫХ СТАНДАРТОВ. URL: https://www.gost.ru/

## **6.3 Перечень лицензионного и свободно распространяемого программного обеспечения**

AutoCAD Autodesk AutoCAD

Microsoft Windows

## **6.4 Описание материально-технической базы, необходимой для осуществления образовательного процесса по дисциплине**

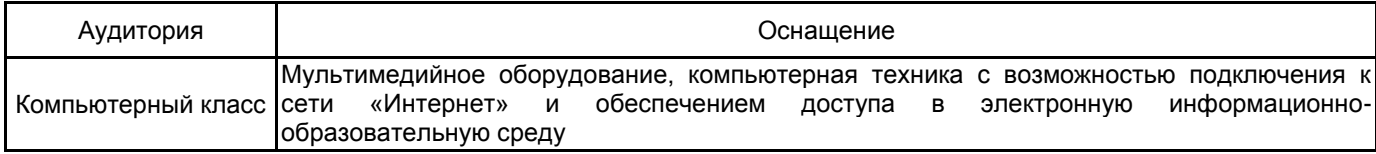